# **5 LINEAR ALGEBRA**

# **Contents**

<span id="page-0-0"></span>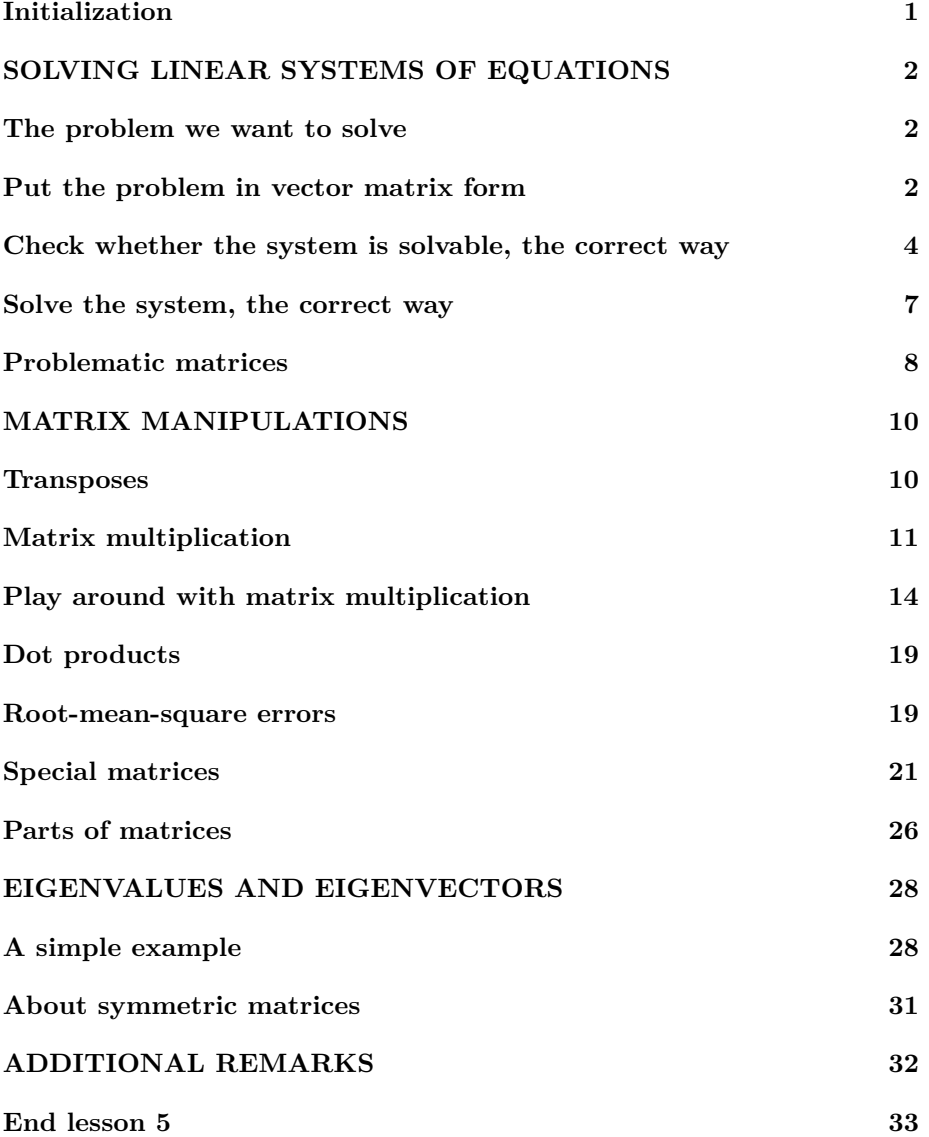

# **Initialization**

```
% re duce n e e d l e s s w h i t e s p a c e
format compact
% re duce i r r i t a t i o n s
more off
% s t a r t a d i a r y
% diagram \, let \, ureN \,.txt
% Tell the students to save their work space
disp('Save your workspace before leaving!')
```
Save your workspace before leaving!

# <span id="page-1-0"></span>**SOLVING LINEAR SYSTEMS OF EQUATIONS**

In the next subsection, we will solve a system of 3 equations in 3 unknowns. That is just a small example of much larger systems of maybe billions of equations in billions of unknowns used to, say, solve flow fields by modern engineers.

```
disp ( ' ' )
disp ( 'SOLVING LINEAR SYSTEMS OF EQUATIONS: ' )
```
SOLVING LINEAR SYSTEMS OF EQUATIONS:

#### <span id="page-1-1"></span>**The problem we want to solve**

As an example, we want to solve the system of equations

```
x_1 + 2x_2 + 3x_3 = 35x_2 + 6x_3 = 27x_1 + 8x_2 + 9x_3 = 9
```
for the unknowns  $x_1, x_2$ , and  $x_3$ .

*Note that we have taken the terms involving unknowns to the left and terms without unknowns to the right. We have also ordered the unknowns.*

#### <span id="page-1-2"></span>**Put the problem in vector matrix form**

To find the solution, first put the coefficients of the unknowns in a "matrix" *A* and the right hand sides of the equations into a "right hand side vector  $\dot{b}$ :

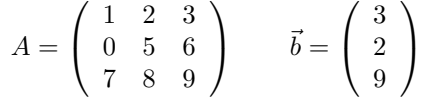

Note that the unknowns must be ordered. Also note that  $x_1 = 1x_1$  and no  $x_1$ is the same as  $0x_1$ . Also note that it is customary to use uppercase for matrices and lowercase for vectors.

In Matlab, a "matrix" is just a two-dimensional "array", (a table of with rows and columns). The most straightforward way to create such an array is by writing it out. For our matrix that is done as:

 $A = \begin{bmatrix} 1 & 2 & 3 \end{bmatrix}$  $056;$ 7 8 9]

Note that inside an array, a semi-colon starts a new line. (A comma does not do anything special.) The Newlines inside the brackets are for readability; the next would also work:

 $A=[0 2 3; 2 3 4; 5 6 7]$ 

but would lose credit because it is a mess.

Also note that the use of the term "matrix" instead of simply "array" means that you are planning to use the array in various special ways. In this case, as a way to solve a system of equations.

In Matlab a column vector is just a one-dimensional column array (or a twodimensional array with just a single column). The right hand side vector of our system can be created as:

# $b = [3;$ 2 ; 9 ]

```
% c r e a t e t h e m a t r ix
disp('Create the system matrix A:')
A = \begin{bmatrix} 1 & 2 & 3 \end{bmatrix}0\ 5\ 6;
      7 8 9]
disp ('The more concise A=[1 \ 2 \ 3; \ 0 \ 5 \ 6; \ 7 \ 8 \ 9],')
A=[1 \ 2 \ 3; \ 0 \ 5 \ 6; \ 7 \ 8 \ 9]disp('also works. However that reduces credit because')
\textbf{disp}('it is a mess.)\% Put the right hand sides in a column vector b:
disp('Create the right hand side vector b')
b = \lceil 3 \rceil2 ;
```
9 ]

```
Create the system matrix A:
A =1 2 3
   0 5 6
   7 8 9
The more concise A=[1 \ 2 \ 3; \ 0 \ 5 \ 6; \ 7 \ 8 \ 9],A =1 2 3
   0 5 6
   7 8 9
also works. However that reduces credit because
it is a mess.
Create the right hand side vector b
b =3
   2
   9
```
#### <span id="page-3-0"></span>**Check whether the system is solvable, the correct way**

The system can now compactly be written as

$$
A\vec{x} = \vec{b} \qquad \vec{x} = \begin{pmatrix} x_1 \\ x_2 \\ x_3 \end{pmatrix}
$$

where matrix *A* and right-hand side vector  $\vec{b}$  are as described above, and  $\vec{x}$  is the column vector of the three unknowns  $x_1, x_2, x_3$ .

To solve the system correctly, first you *must* check that there is a numerically accurate solution to this system of equations in the first place. If there is not, then what is the point in solving it?

The *wrong* way to proceed would here be to check first that the determinant of A is nonzero:

*% WRONG, z e r o c r e d i t :* **det** (A)  $\text{disp}(' \det(A) \text{ is nonzero so the system is solvable.'})$ 

The above would be fine if you would do *exact* mathematics. But computers do not normally do exact mathematics. They have numerical errors. In the presence of numerical errors, whatever you compute for a determinant is *meaningless*. A numerically zero determinant does not mean the system is unsolvable. Instead it may very well be a system that can be solved to about the maximum accuracy of the computer (a relative error of about  $10^{-16}$  in normal Matlab).

Conversely, an extremely large determinant does not mean the system can be solved accurately. It may very well be impossible to get a meaningful solution to such a system.

The *correct* way to check whether you are going to get a good solution is check the so-called "condition number" of the matrix *A*. In Matlab you can get a suitable condition number using cond(A). This number may not be too large. In Matlab that means that the condition number cond(A) should be several orders of magnitude less than  $10^{16}$ :

```
% Correc t , c r e d i t
condA=cond(A)
\text{disp}('cond(A) is much less than 1E16, so OK.')
```
In general the condition number should be several orders of magnitude less than the inverse of the relative error in floating point numbers. Note that  $10^{16}$ , is the inverse of the Matlab relative error eps(1).

The meaning of the condition number is as follows:

```
Definition:
```

```
The condition number determines by what factor
 solving the system magnifies relative errors.
```
Note that floating point numbers are stored in Matlab with a relative error of  $10^{-16}$ . So if the condition number is  $10^{+16}$  or larger, the error in the solution may be 100% or more, just due to storing the numbers of the system in storage locations. In that case the solution is obviously meaningless. For the most accurate solution you would really like the condition number to be relatively small. (The smallest it can be is 1.)

```
disp ( ' ' )
disp( 'Check the system the zero-credit way: ')
disp('find the determinant:')
badBadBadDetA=det (A)
disp('In numerical methods, the determinant means:')
\text{disp} ('-\text{nothing if it is zero;}')\textbf{disp} ( '− nothing if it is small; ')
disp('- nothing if it is finite;')
\text{disp}('-\text{nothing if it is large.'})% t h e good way : c heck t h e c o n d i t i o n number
disp ( ' ' )
\text{disp}('Check the system the full-credit way:')condA=cond(A)
\text{disp}('cond(A) is a lot smaller that 1.e16, so OK.')
disp ( ' ' )
disp ('But note that if the values of A and b have')
\text{disp}('measurement errors of just 1\%, then the')disp ('computed x values might have relative errors')
```

```
\textbf{disp}('as high as 40\%:)relErrData = 0.01xRelErr=relErrData*condA
disp ('Without checking the condition number, we would')
disp ('have no clue of that!')
disp ( ' ' )
disp ( 'To rub it in, the following matrix, diag (-2,3,4): ')
Diag=diag([-2 \ 3 \ 4])disp('also has')
detDiag=det ( Diag )
disp('but there is no big increase in the error solving')
disp('equations with this matrix:')
condDiag=cond( Diag )
```

```
Check the system the zero-credit way:
find the determinant:
badBadDetA = -24In numerical methods, the determinant means:
− nothing if it is zero;
− nothing if it is small;
- nothing if it is finite;
- nothing if it is large.
Check the system the full -c \, \mathrm{red} \, \mathrm{it} way:
condA = 37.939cond(A) is a lot smaller that 1.e16, so OK.
But note that if the values of A and b have
measurement errors of just 1\%, then the
computed x values might have relative errors
as high as 40\%:
relErrData = 0.010000xRelErr = 0.37939Without checking the condition number, we would
have no clue of that!
To rub it in, the following matrix, diag(-2,3,4):
Diag =Diagonal Matrix
  -2 0 0
   0 3 0
   0 0 4
also has
detDiag = -24but there is no big increase in the error solving
```
equations with this matrix:  $condDiag = 2$ 

#### <span id="page-6-0"></span>**Solve the system, the correct way**

Next if the system is indeed solvable according to the test above, solve it. The *wrong* way to do so is

*% WRONG, z e r o c r e d i t*  $x = inv(A) * b$ 

Computing an inverse matrix is *very* to *extremely* inefficient. It also tends to increase round-off errors. (What do you think, doing all these needless computations?)

The correct way to solve a generic system of equations in Matlab is using "left division"

*% Correc t , c r e d i t*  $x = A \ b$  ( left division: A b instead of b/A)

If this is not the best way to solve your system, then you must learn a lot about linear algebra and numerical linear algebra before you can solve it yourself.

```
disp ( ' ' )
A
b
disp ( ' ' )
disp ( 'Solve the system the zero-credit way: ')
badInvA_Star_b=inv (A) ∗b
% t h e good way : c heck t h e c o n d i t i o n number
disp ( ' ' )
disp ('Solve the system the full −credit way:')
\textbf{disp}('use 'left division' (not b/A but A\) :')x = A \setminus b\text{disp}(' \text{This is the correct solution to the system of ')}disp ('equations as given, to at least 14 digits or so.')
```

```
Solve the system the zero-credit way:
badInvA Star b =1. 0 0 0 0
  −2.0000
   2. 0 0 0 0
Solve the system the full -cre\, tway:
use "left division" (not b/A but A\backslash b):
x =1
  −2
   2
This is the correct solution to the system of
equations as given, to at least 14 digits or so.
```
#### <span id="page-7-0"></span>**Problematic matrices**

Consider now the modified system of equations

 $x_1 + 2x_2 + 3x_3 = 3$  $4x_1 + 5x_2 + 6x_3 = 2$  $7x_1 + 8x_2 + 9x_3 = 9$ 

The only change is the additional  $44x<sub>1</sub>$  in the second equation. But the matrix is now singular, i.e. it has a zero determinant. In that case there is normally no solution at all. (If there is a solution, there are infinitely many other ones that are just as good). We want to see what happens when we try to solve this matrix correctly in Matlab.

To form the new matrix, which we will call ASing in Matlab, we want to take the old matrix and just change the zero in row 2, column 1 into a 4. We can do that with "indices". Always remember:

Important : For matrices, the proper order is row-column

In particular, the element in row 2 and column 1 of  $\text{ASing}$  is  $\text{ASing}(2,1)$ . The numbers 2 and 1 are called the "indices" of the element. Note that the row number 2 goes before the column number 1.

```
disp ( ' ' )
disp('Let''s try a singular matrix now:')
% copy A i n t o ASing
disp('After ASing=A:')
ASing=A
```

```
% change the 0 element in row 2 and column 1 into a 4.
ASing (2,1) = 4;\text{disp}('After \text{ASing}(2,1)=4:)ASing
% c heck t h e c o n d i t i o n number
disp('Check the condition number:')
condASing=cond( ASing )
disp ('The condition number is excessive.')
disp ( 'Even with its 1E-16 relative error, Matlab can')
disp('not find the solution to an acceptable error:')
xRelErrorDueToMatlab=condASing ∗eps ( 1 )
disp ('The 1E-16 relative error in A and b would predict')
\text{disp}( 'a maximum relative error in x of about 1,300\%!')
disp ('But, like here, a condition number of about 1E16')
disp ('or more may simply mean the matrix is singular.')
disp ('Then any numerical solution is meaningless.')
% Try s o l v i n g anyway?
\text{disp}('Try xSing=A\B \ anyway? (Stupid) : ' )xSing = A \setminus bdisp ('Nice numbers, but they are all wrong;')
disp('the exact solution is infinite!')
disp ('Do not solve singular systems unless told so!')
```

```
Let's try a singular matrix now:
After ASing=A:
\text{ASing} =
   1 2 3
   0 5 6
   7 8 9
After \text{ASing}(2,1) = 4:
\text{ASing} =
  1 2 3
   4 5 6
   7 8 9
Check the condition number:
condASing = 6.0262e+16The condition number is excessive.
Even with its 1E-16 relative error, Matlab can
not find the solution to an acceptable error:
xRelErrorDueToMatlab = 13.381The 1E-16 relative error in A and b would predict
a maximum relative error in x of about 1,300\%!
But, like here, a condition number of about 1E16
```

```
or more may simply mean the matrix is singular.
Then any numerical solution is meaningless.
Try xSing=A\B anyway? (Stupid):
xSing =1
  -22
Nice numbers, but they are all wrong;
the exact solution is infinite!
Do not solve singular systems unless told so!
```
# <span id="page-9-0"></span>**MATRIX MANIPULATIONS**

For advanced applications in linear algebra you must know how to do certain tasks.

```
disp ( ' ' )
disp ( 'MATRIX MANIPULATIONS: ' )
```
#### MATRIX MANIPULATIONS:

# <span id="page-9-1"></span>**Transposes**

The "transpose" of a matrix *A* is indicated by *A*<sup>T</sup>. The columns in *A* becomes rows in *A*<sup>T</sup> and vice-versa:

```
Definition:
```
Transposing swaps rows and columns.

As we already saw

Important :

```
To transpose in Matlab, append a quote.
```

```
disp ( ' ' )
disp ('Create a transpose T using a '' at the end:')
\% try it for vector b
b=bbT=bdisp ('Note that a second transpose undoes the first:')
bTT=bT'\% try it for matrix A
A=A
```

```
AT=A'ATT=AT'
```

```
Create a transpose T using a ' at the end:
b =3
    2
    9
bT =3 2 9
Note that a second transpose undoes the first:
bTT =3
    2
    9
A =1 2 3
    0 5 6
    7 8 9
AT =\begin{array}{ccc} 1 & 0 & 7 \\ 2 & 5 & 8 \end{array}2 5 8
    3 6 9
ATT =\begin{array}{ccc} 1 & \hspace{.6cm} 2 & \hspace{.6cm} 3 \end{array}0 5 6
    7 8 9
```
#### <span id="page-10-0"></span>**Matrix multiplication**

So far, we never actually checked that the solution  $\vec{x}$  that we found for  $A\vec{x} = \vec{b}$ was any good. To check it, we can tell Matlab to multiply matrix *A* with column vector  $\vec{x}$  and compare that to  $\vec{b}$ . But to do so, we cannot multiply *A* and  $\vec{x}$  using the usual "elementwise" array multiplication '*.*∗'. Instead we must us a simple '\*' without the point to multiply *A* and  $\vec{x}$ . Then Matlab will multiply the two in a special way that is called "matrix multiplication". (True,  $\vec{x}$  is a column vector, but remember that any column vector is also a matrix with just one column.) The key thing to remember is:

Important : Matrix multiplication is always row-column.

In particular, if we multiply matrices

$$
A = \left(\begin{array}{ccc} 1 & 2 & 3 \\ 0 & 5 & 6 \\ 7 & 8 & 9 \end{array}\right) \qquad \text{and} \qquad \vec{x} = \left(\begin{array}{c} x_1 \\ x_2 \\ x_3 \end{array}\right)
$$

together with ∗, we get

$$
A\vec{x} = \begin{pmatrix} 1 & 2 & 3 \\ 0 & 5 & 6 \\ 7 & 8 & 9 \end{pmatrix} \begin{pmatrix} x_1 \\ x_2 \\ x_3 \end{pmatrix} = \begin{pmatrix} 1x_1 + 2x_2 + 3x_3 \\ 0x_1 + 5x_2 + 6x_3 \\ 7x_1 + 8x_2 + 9x_3 \end{pmatrix}
$$

Note that the first of the three components of the result vector is found as a dot product between row 1 of A and the single column 1 of vector x. This should be the same as the first component of  $\dot{b}$ , which is 3. Similarly the second component is a dot product between row 2 of A and the single column 1 of vector x, and should be 2. And similarly for the third component, which should be 9.

Note :

The row-column multiplications are dot products.

From the above, it is obvious that

```
Important :
```

```
Rows and columns involved in matrix multiplication
    must have the same number of elements.
```
Also note the following

Important :

```
If you multiply arrays together with '*', Matlab
will try to do matrix multiplication.
```
To get Matlab to do elementwise multiplication, use '*.*∗' instead of '∗'. Similarly use '. $\degree$ ' instead of ' $\degree$ ' and './' instead of '/' as operators on arrays to avoid matrix interpretation.

```
disp ( ' ' )
disp('Let''s try some matrix multiplications:')
disp ( ' ' )
\text{disp}(' Let ''s repeat our check that A x = b :')
% e v a l u a t e A x
\text{disp}(' \text{Find out what A*x is (do NOT use .* here) : ')A_Star_x=A∗x
% compare with b
disp('This should be b:')
b=b
\% evaluate the error vector A x - bdisp ('See what the difference (error vector) is:')
A_Star_x_Minus_b=A∗x−b
disp('Seems good!')
```

```
% e v a l u a t e t h e maximum e r r o r
fprint f('Maximum difference between A x and b: %E.1', ...max( abs (A∗x−b ) ) )
disp ( ' ' )
% e v a l u a t e ASing xS ing
disp ( 'Find out what ASing *xSing is : ')
ASing_Star_xSing=ASing∗ xSing
% compare w i t h b
b=b\% evaluate the error vector A x - b\textbf{disp}('See what the difference (error vector) is:')ASing_Star_xSing_Minus_b=ASing∗ xSing−b
disp ('This error may be small even if xSing is no good!')
% e v a l u a t e t h e maximum e r r o r
fprint f('Maximum difference: %.1E\n', ...max( abs ( ASing∗ xSing−b ) ) )
```

```
Let's try some matrix multiplications:
Let's repeat our check that A x = b:
Find out what A*x is (do NOT use .* here):
A Star x =3
   2
   9
This should be b:
b =3
   2
   9
See what the difference (error vector) is:
A_{S\text{tar}\_\text{x}\_\text{Minus}\_\text{b} =0
   0
   0
Seems good !
Maximum difference between A x and b: 0.000000E+00.1Find out what ASing *xSing is:
ASing Star xSing =
   3
   6
   9
b =3
```

```
2
   9
See what the difference (error vector) is:
ASing\_Star\_xSing\_Minus_b =\theta4
   0
This error may be small even if xSing is no good!
Maximum difference: 4.0E+00
```
<span id="page-13-0"></span>**Play around with matrix multiplication**

```
% l e t ' s p l a y a b i t w i t h m a t r ix m u l t i p l i c a t i o n
disp ( ' ' )
disp ('How about some more multiplications?')
A=A
x=xb=b
B = [x b b x]\text{disp}(' \text{Each column in } B \text{ is multiplied to } A \text{ separately : }')A_Star_B=A∗B
\text{disp}('Note that AB is not BA; BA does not exist:')disp('the four element rows of B cannot be dotted with')
disp('the three element columns of A.')
disp ('And even if they could be multiplied, normally')
\text{disp}('AB \text{ is not the same as BA (exceptions exists)}.'% t r a n s p o s e
disp ( ' ' )
\text{disp}(' If b is a column vector : ')
b=b\text{disp}(' then the "transpose" of b is a row vector : ')
bT=b% m a t r ix p r o d u c t o f bT and x
disp ( ' ' )
disp(' "Dot product" bT*x produces b dot x:')
bT=bx=xbT_Star_x=b ' ∗ x
disp ('Can also be obtained using the dot function:')
bDotx=dot ( b , x )
disp ( '"Dot product" bT*b is the square length of b: ')
bT=b'b=b
```

```
bT_{Btar_b=b^**bdisp ('Can also be obtained using the norm function:')
bNormSquare=norm( b ) ^2
% " o u t e r " p r o d uc t o f b and x
disp ( ' ' )
disp ( ' " Outer product " b*bT produces a matrix : ')
b=b
bT=bb_Star_bT=b∗b '
\text{disp}('And so does b*xT:')b=b
xT=xb_Star_xT=b∗x '
% b ^2 f a i l s : row l e n g t h 1 t ime s column l e n g t h 3 i s bad
disp ( ' ' )
disp( 'Unlike bT*x and b*xT, b*x and bT*xT are illegal. ')
\text{disp}('And so is b^2.')disp('None of these are row-column as they should be.')
% " el em e n tw i s e " compu ta t ion o f x
disp ( ' ' )
disp('b.*b is multiplied elementwise:')
b=b
b_PtStar_b=b . ∗ b
\text{disp}(' and so is b. \hat{2} : ')
b_PtSquare=b \cdot \hat{ } 2
\text{disp}(' \text{The same for } bT:')bT_PtStar_bT=b ' . ∗ b '
bT_PtSquare=b'.<sup>2</sup>
disp('Still another way to get the dot product:')
b_PtStar_x=b . ∗ x
sum_b_PtStar_x=sum( b . ∗ x )
% some more m u l t i p l i c a t i o n s
disp ( ' ' )
disp ('The same ideas apply to matrices:')
A=A
AT_Star_A=A' ∗A
\text{disp}(' For a square matrix A, A*A and A<sup>\hat{}</sup> 2 work : ')
A_Star_A=A∗A
A Square=A^2
disp('Elementwise operations on matrices:')
A_PtStar_A=A. ∗A
A_PtSquare=A. ^2
```

```
How about some more multiplications?
A =1 2 3
   0 5 6
   7 8 9
x =1
  −2
   2
b =3
   2
   9
B =1 3 3 1
  -2 2 -22 9 9 2
Each column in B is multiplied to A separately:
A Star B =\begin{array}{cccccc} 3 & & 34 & & 34 & & 3 \\ 2 & & 64 & & 64 & & 2 \end{array}2 64 64 2
     9 118 118 9
Note that AB is not BA; BA does not exist:
the four element rows of B cannot be dotted with
the three element columns of A.
And even if they could be multiplied, normally
AB is not the same as BA (exceptions exists).
If b is a column vector:
b =3
   2
   9
then the "transpose" of b is a row vector:
bT =3 2 9
" Dot product" bT*x produces b dot x:
bT =3 2 9
x =1
  -2\,
```

```
2
bT_Star_x = 17Can also be obtained using the dot function:
bDotx = 17" Dot product" bT*b is the square length of b:
bT =3 2 9
b =3
   2
   9
bT_Star_b = 94Can also be obtained using the norm function:
bNormSquare = 94.000" Outer product" b*bT produces a matrix:
b =3
   2
   9
bT =3 2 9
b_{star_b}T =\begin{array}{cccc} 9 & & 6 & & 27 \\ 6 & & 4 & & 18 \end{array}6 4 18
   27 18 81
And so does b*xT:
b =3
   2
   9
xT =1 -2 2b\_Star\_xT =3 −6 6
    \begin{matrix} 2 & -4 & 4 \end{matrix}9 −18 18
Unlike bT*x and b*xT, b*x and bT*xT are illegal.
And so is b^2.
None of these are row-column as they should be.
b.*b is multiplied elementwise:
b =3
   2
```

```
17
```

```
9
b<sup>-PtStar</sup><sup>-b</sup> =
     9
     4
    81
and so is b \cdot \hat{2}:
b_PtSquare =
     9
     4
    81
The same for bT:
bT_PtStar_bT =9 4 81
bT_PtSquare =9 4 81
Still another way to get the dot product:
b<sup>-PtStar</sup><sup>-x</sup> =
     3
    -4\,18
sum_b PtStar_x = 17The same ideas apply to matrices:
A =1 2 3
    0 5 6
    7 8 9
AT\_Star\_A =50 58 66
     58 93 108
      66 108 126
For a square matrix A, A∗A and A^2 work:
A_{star_A} =22 36 42
      42 73 84
      70 126 150
A_Square =\begin{array}{ccc} 22 & \hspace{1.5mm} 36 & \hspace{1.5mm} 42 \\ 42 & \hspace{1.5mm} 73 & \hspace{1.5mm} 84 \end{array}42 73 84
      70 126 150
Elementwise operations on matrices:
A<sup>_PtStar_A =</sup>
     \begin{array}{ccc} 1 & \phantom{0}4 & \phantom{0}9 \\ 0 & \phantom{0}25 & \phantom{0}36 \end{array}0 25 36
    49 64 81
A<sub>_PtSquare</sub> =
```
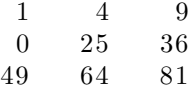

# <span id="page-18-0"></span>**Dot products**

```
Important :
  In matrix multiplication terms, any dot product
       between vectors must be row-column.
```
So, to take the dot product between two column vectors, you must put a quote on the first vector in the product.

```
% examples:
disp ( ' ' )
disp('example dot products:')
v = 3;
    4 ]
w = [ 1;2 ]
\text{disp}( 'The dot product of vectors v and w is 11: ')
vT_Star_w=v ' ∗w
wT_Star_v=w' ∗ v
\text{disp}(' \text{The square length of vector } v \text{ is } 25:')vT_Star_v=v ' ∗ v
\text{disp}(' \text{The length of a vector } v \text{ is } \text{sqrt}(v \text{ dot } v) :')sqrt_vT_Star_v=sqrt (v'*v)
```

```
example dot products:
\mathbf{v} =3
   4
w =1
   2
The dot product of vectors v and w is 11:
vT_{\text{star}} = 11
wT_{\text{star}} = 11The square length of vector v is 25:
vT Star v = 25The length of a vector v is sqrt(v dot v):
sqrt_VT\_Star_v = 5
```
#### **Root-mean-square errors**

One type of error you often want to find is not the maximum error, but the "root-mean-square" (RMS) one.

```
\% the error in ASing xSing = bdisp ( ' ' )
\text{disp}(' \text{The errors in Asing } x = b\text{Sing were : '})error Vec=ASing∗ xSing-b
% e v a l u a t e t h e maximum e r r o r
fprintf ('Maximum difference between ASing xSing and b:
    \%.1E\n',...
         max(abs(errorVec))\% evaluate the sum of the square errors
disp ('A dot product gives the sum of the square errors:')
summedSquareErrors=errorVec '*errorVec
% get the number of errors
disp ('The size function says how many errors there are:')
sizeErrorVec=size(errorVec)
\text{totalSizeErrorVec} = \text{prod}(\text{size}( \text{errorVec}) )% to get the average, divide by the number of errors
disp ('Use that to get the average square error:')
meanSquareError = ...error Vec '*error Vec /prod(size(error Vec))
% now t a k e sq u a re r o o t
disp ('and then take square root to get the RMS error:')
disp('sqrt(errorVec''*errorVec/prod(size(errorVec)))')
rmsError = ...sqrt ( error Vec ' * error Vec / prod ( size ( error Vec ) ) )
disp('Another way to get this:')
\textbf{disp}('sqrt (dot (errorVec, errorVec)/prod (size (errorVec))))')rmsError = ...\textbf{sqrt}(\textbf{dot}(\text{errorVec}, \text{errorVec})/\textbf{prod}(\textbf{size}(\text{errorVec})))disp('Still another way to get this:')
\textbf{disp}('sqrt(\text{sum}(\text{errorVec}.2)/\text{prod}(\text{size}(\text{errorVec})))'))rmsError = ...\text{sqrt}(\text{sum}(\text{errorVec.}^2)/\text{prod}(\text{size}(\text{errorVec})))\% print it out neatly
fprintf ('RMS difference between A x and b: \%.\text{1E}\n\setminus n',...
          rmsError )
```
The errors in ASing  $x = b$ Sing were:  $errorVec =$ 0 4 0

```
Maximum difference between ASing xSing and b: 4.0E+00A dot product gives the sum of the square errors:
summedSquareErrors = 16
The size function says how many errors there are:
sizeErrorVec =3 1
totalSizeErrorVec = 3Use that to get the average square error:
meanSquareError = 5.33333and then take square root to get the RMS error:
sqrt(c \cdot vec \cdot \cdot zero \cdot Vec / prod(\text{size}(errorVec)))rmsError = 2.3094Another way to get this:
sqrt{sqrt(1 + \frac{1}{\sqrt{2}}\csc(\sqrt{2}t))} (size (error Vec)))
rmsError = 2.3094Still another way to get this:
sqrt(\text{sum}(\text{errorVec.}^2)/\text{prod}(\text{size}(\text{errorVec})))rmsError = 2.3094RMS difference between A x and b: 2.3E+00
```
# <span id="page-20-0"></span>**Special matrices**

A *zero matrix* is the matrix equivalent of the number zero. Adding or subtracting a zero matrix A to something does not do anything. Multiplying by a zero matrix produces zero. A zero matrix contains all zeros. The symbol for a zero matrix is typically *Z*.

A *unit matrix* (or *identity matrix*) is the matrix equivalent of the number 1; multiplying by a unit matric does not change anything. A unit matrix is square and contains zeros except on the "main diagonal" that goes from top left corner to bottom right corner. The symbol for a unit matrix is typically "I".

A *symmetric matrix* is the same as its transpose. So *A* is symmetric iff  $A<sup>T</sup> = A$ . Symmetric matrices occur in many highly important engineering applications.

```
disp ( ' ' )
disp('Let''s look at some special matrices:')
% make a b i g g e r m a t r ix t o t e s t
disp ('First, let''s make a bigger matrix for testing:')
Big=[A \ AT]\text{disp}(' \text{The size of a matrix is } [\text{rows columns}] : ')BigSize=size(Big)
\% a zero matrix consists of all zeros
disp ( ' ' )
\text{disp}(' \text{Create a zero matrix} \text{for Big} + Z \text{or } Z + \text{Big}:')Z=zeros ( 3 , 6 )
```

```
\text{disp}(' \text{The correct way to do this: Z=zeros(size(Big)):')Z=zeros (size (Big))
disp ('Adding a zero matrix makes no difference:')
Big=BigBigPlusZ=Big+Z
ZPlusBig=Z+Big
disp ( 'Create a square zero matrix for Z*Big: ')
[mBig] = size(Big)\text{disp}(' \text{The correct way to get Z: Z=zeros(mBig):')Z=zeros (mBig )
disp ('Multiplying by a zero matrix produces zero:')
Z_Star_Big=Z∗Big
\text{disp}('A "zero vector" for Z*Big: Z=zeros(1,mBig):')Z = \mathbf{zeros}(1, mBig)disp ('Multiplying by a zero matrix produces zero:')
Z_Star_Big=Z∗Big
disp ('Create a square zero matrix for Big*Z:')
[ mBig nBig]= s i z e ( Big )
\text{disp}(' \text{The correct way to get Z: Z=zeros(nBig):')Z=zeros ( nBig )
disp ('Multiplying by a zero matrix produces zero:')
Big_Star_Z=Big ∗Z
\text{disp}(' \text{Create a zero vector for Big*Z: Z=zeros(nBig, 1) : '})Z = \mathbf{zeros}(nBig, 1)disp ('Multiplying by a zero matrix produces zero:')
Big_Star_Z=Big ∗Z
\% a unit matrix has ones on the main diagonal
disp ( ' ' )
\text{disp}(' \text{Create a unit matrix for I*Big: '})I=eye ( 3 )
\text{disp}(' \text{The correct way to do this:}')[mBig] = size(Big)\text{disp}(' \text{The correct way to get I: I=eye(mBig) : ')I=eye (mBig )
disp ('Multiplying by a unit matrix makes no difference:')
Big=Big
I_Star_Big=I ∗Big
b=bI_Star_b=I ∗b
\text{disp}(' \text{Create a unit matrix for Big*I:') }[mBig\ nBig] = size(Big)\text{disp}(' \text{The correct way to get I: I=eye(nBig) : ')}I=eye(nBig)disp ('Multiplying by a unit matrix makes no difference:')
Big=Big
```

```
Big_Star_I=Big ∗ I
% look at a symmetric matrix
disp ( ' ' )
disp('An example symmetric matrix:')
S = \begin{bmatrix} 3 & 4 & 5 \end{bmatrix}4 6 7:
      5 7 8
disp('The transpose is the same:')
ST=S
```

```
Let's look at some special matrices:
First, let 's make a bigger matrix for testing:
Big =1 2 3 1 0 7
  0 5 6 2 5 8
  7 8 9 3 6 9
The size of a matrix is [rows columns ]:
BigSize =3 6
Create a zero matrix for Big+Z or Z+Big:
Z =0 0 0 0 0 0
  0 0 0 0 0 0
  0 0 0 0 0 0
The correct way to do this: Z = zeros(size(Big)):
Z =0 0 0 0 0 0
  0 0 0 0 0 0
  0 0 0 0 0 0
Adding a zero matrix makes no difference:
Big =1 2 3 1 0 7
  0 5 6 2 5 8
  7 8 9 3 6 9
BigPlusZ =1 2 3 1 0 7
  0 5 6 2 5 8
  7 8 9 3 6 9
ZPlusBig =1 2 3 1 0 7
  0 5 6 2 5 8
  7 8 9 3 6 9
Create a square zero matrix for Z*Big:
```

```
mBig = 3nBig = 6The correct way to get Z: Z = zeros(mBig):
Z =0 0 0
  0 \t 0 \t 00 0 0
Multiplying by a zero matrix produces zero:
Z Star Big =0 0 0 0 0 0
   0 0 0 0 0 0
  0 0 0 0 0 0
A "zero vector" for Z*Big: Z=zeros(1,mBig):Z =0 \qquad 0 \qquad 0Multiplying by a zero matrix produces zero:
Z_{\text{star}}Big =0 0 0 0 0 0
Create a square zero matrix for Big*Z:
mBig = 3nBig = 6The correct way to get Z: Z = zeros(nBig):
Z =0 0 0 0 0 0
   0 0 0 0 0 0
   0 0 0 0 0 0
   0 0 0 0 0 0
   0 0 0 0 0 0
   0 0 0 0 0 0
Multiplying by a zero matrix produces zero:
Big_  Star_  Z =0 0 0 0 0 0
   0 0 0 0 0 0
   0 0 0 0 0 0
Create a zero vector for Big *Z: Z=zeros (nBig, 1):
Z =0
  0
  0
  0
  0
  0
Multiplying by a zero matrix produces zero:
Big_  Star_  Z =0
  0
```

```
Create a unit matrix for I*Big:
I =Diagonal Matrix
  1 0 0
  0 1 0
  0 0 1
The correct way to do this:
mBig = 3nBig = 6The correct way to get I: I = eye(mBig):
I =Diagonal Matrix
  1 0 0
  0 1 0
  0 0 1
Multiplying by a unit matrix makes no difference:
Big =1 2 3 1 0 7
  0 5 6 2 5 8
  7 8 9 3 6 9
I_{\_Star\_Big} =1 2 3 1 0 7
  0 5 6 2 5 8
  7 8 9 3 6 9
b =3
  2
  9
I_Star_ b =3
  2
  9
Create a unit matrix for Big*I:
mBig = 3nBig = 6The correct way to get I: I=eye(nBig):
I =Diagonal Matrix
  1 0 0 0 0 0
  0 1 0 0 0 0
  0 0 1 0 0 0
  0 0 0 1 0 0
  0 0 0 0 1 0
  0 0 0 0 0 1
```
0

Multiplying by a unit matrix makes no difference:  $Big =$ 1 2 3 1 0 7 0 5 6 2 5 8 7 8 9 3 6 9 Big Star  $I =$ 1 2 3 1 0 7 0 5 6 2 5 8 7 8 9 3 6 9 An example symmetric matrix:  $S =$ 3 4 5 4 6 7 5 7 8 The transpose is the same:  $ST =$ 3 4 5 4 6 7 5 7 8

# <span id="page-25-0"></span>**Parts of matrices**

When we created singular matrix ASing, we already saw that you can address a single number in a matrix using (ROW,COLUMN). For example, the element in row 2 and column 1 of ASing was ASing(2,1).

You can also address multiple elements in a matrix by using  $START:END$  constructs. Below are some examples.

```
disp ( ' ' )
disp('Try taking parts out of matrices:')
\% use the big matrix
Big=Bigs i z e B i g=s i z e (Big)
% t a k i n g p a r t s o f rows ou t ( n o te row−column ! )
\text{disp}('row2part=Big(2,2:4):')row2part=Big (2, 2:4)% t a k i n g an e n t i r e row ou t
\textbf{disp}('row2all=\text{Big}(2,:):')row 2all=Big(2, :)\text{disp}('Bad, as less readable: row2allBAD=Big(2,1:end):')row2allBAD=Big ( 2 , 1 : end)
\text{disp}('Worse \text{ (Big may change)}: row2allWORSE=Big( 2, 1:6) : ' )
```

```
row2allWORSE=Big (2, 1:6)\% taking columns out of a matrix (important)
disp (\text{'coll4all} = \text{Big} (:,4) : ')
\text{coll4} \text{all}=\text{Big} (:,4)
% taking three columns out at the same time
\textbf{disp}('col345all=Big(:,3:5):')\cosh(345 \text{ all}=\text{Big}(:,3:5))% d e l e t i n g a column
disp('Let''s delete column 2 in AT:')
ATDel=AT
disp ( 'ATDel (:, 2) = []:')
ATDel (:, 2) = [];
ATDel=ATDel
```

```
Try taking parts out of matrices:
Big =1 2 3 1 0 7
  0 5 6 2 5 8
  7 8 9 3 6 9
size Big =3 6
row2part=Big( 2, 2:4 :
row2part =5 6 2
row 2all=Big(2, :):row 2all =0 5 6 2 5 8
Bad, as less readable: row2allBAD=Big( 2, 1:end):
row2alIBAD =0 5 6 2 5 8
Worse (Big may change): row2allWORSE=Big(2,1:6):
row2allWORSE =
  0 5 6 2 5 8
col4 all=Big(:, 4):
col4all =1
  2
  3
col345 all=Big (:, 3:5):
col345a11 =3 1 0
  6 2 5
```

```
9 3 6
Let's delete column 2 in AT:
ATDel =1 0 7
  2 5 8
  3 6 9
ATDel(:, 2) = []:
ATDel =1 7
  2 8
  3 9
```
#### <span id="page-27-0"></span>**EIGENVALUES AND EIGENVECTORS**

A vector  $\vec{e}$  is an eigenvector of a given square matrix A if  $\vec{e}$  is nonzero and:

 $A\vec{e} = \lambda \vec{e}$ 

where  $\lambda$  is a number called the eigenvalue.

Finding eigenvalues and eigenvectors is important for very many engineering problems. For example, the "principal moments of inertia" of a rotating body are eigenvalues. The corresponding eigenvectors are the unit vectors of the "principal coordinate system". Also, the eigenvalues of "stiffness matrices" of vibrating systems give the frequencies of vibration, and the eigenvectors give the mode shapes. Eigenvalues and eigenvectors are also critical in beam bending, in beam buckling, in the stresses and strains in materials under loads, and so on.

Here we want to explore how, given a matrix A, you can find its eigenvalues and eigenvectors.

```
disp ( ' ' )
disp ( 'EIGENVALUES AND EIGENVECTORS: ' )
% s e e what i s a v a i l a b l e t o do so
disp ( ' ' )
disp('lookfor eigenvalue')
```
EIGENVALUES AND EIGENVECTORS:

lookfor eigenvalue

<span id="page-27-1"></span>**A simple example**

```
disp ( ' ' )
disp ('Let''s find some eigenvalues and eigenvectors!')
% example symmetric matrix
disp ('The "strain rate" matrix S in Couette flow:')
C=1S = [0 C 0;C_0 0:
      0 \t 0 \t 0]\text{disp}(' Get the eigenvalues with lambda=eig(S):')
lambda=e ig (S)\textbf{disp}(' \textbf{Get} \textbf{the eigenvectors} \textbf{with } [\textbf{E } \textbf{Lambda}] = \textbf{e} \textbf{ig}(\textbf{S}) : ' )[E Lambda]=e ig (S)\textbf{disp}('Separate the eigenvalues out as lambda(N):')lambda1=lambda(1)lambda2=lambda(2)lambda3=lambda(3)\text{disp}(' Or separate the eigenvalues out as \text{Lambda}(N,N): ')
lambda1 = Lambda(1,1)lambda2=Lambda(2,2)lambda3=Lambda(3,3)\text{disp}('Separate out the eigenvectors as E(:,N):')e1 = E(:,1)e2=E (:,2)
e3=E (:,3)
disp ( ' ' )
% let 's check that Matlab found the right vectors
\text{disp}( 'Check that S eN = lambdaN eN: ')
S_Star_e1=S∗ e1
lambda1e1=lambda1∗ e1
e r r o r s 1=S∗e1−lambda1∗ e1
maxError1=max(abs(errors1))S_Star_e2=S∗e2
lambda2e2=lambda2∗ e2
e r r o r s 2=S∗e2−lambda2∗ e2
maxError2=max( abs ( e r r o r s 2 ) )
S Star e3=S∗ e3
lambda3e3=lambda3∗ e3
e r r o r s 3=S∗e3−lambda3∗ e3
maxError3 = max(<b>abs</b>(errors3))
```
Let's find some eigenvalues and eigenvectors! The "strain rate" matrix S in Couette flow:

```
\mathrm{C}~=~1S =0 1 0
   1 0 0
   0 0 0
Get the eigenvalues with lambda=eig(S):
lambda =
  −1
   0
   1
Get the eigenvectors with [E \text{ Lambda}]=\text{eig}(S):
E =-0.70711 0.00000 0.707110.70711 0.00000 0.707110.00000 1.00000 0.00000Lambda =Diagonal Matrix
  -1 0 0
   \begin{matrix} 0 & 0 & 0 \end{matrix}0 0 1
Separate the eigenvalues out as lambda(N):
lambda1 = -1lambda2 = 0lambda3 = 1Or separate the eigenvalues out as \text{Lambda}(N,N):
lambda1 = -1lambda2 = 0lambda3 = 1Separate out the eigenvectors as E (:, N) :
e1 \,=\,−0.70711
   0. 7 0 7 1 1
   0.00000
e2 =0
   \boldsymbol{0}1
e3 =0. 7 0 7 1 1
   0. 7 0 7 1 1
   0. 0 0 0 0 0
Check that S \nvert N = \text{lambdaN} \nvert N:
S_{star_e1} =0. 7 0 7 1 1
  −0.70711
```

```
0. 0 0 0 0 0
\label{eq:lambda1}0. 7 0 7 1 1
  −0.70711
  −0.00000
errors1 =0
   0
   0
maxError1 = 0S_{Sar\_e2} =
   \boldsymbol{0}0
   0
lambda2e2 =0
   0
   0
errors2 =0
   0
   0
maxError2 = 0S Star e3 =0. 7 0 7 1 1
    0. 7 0 7 1 1
    0. 0 0 0 0 0
lambda3e3 =0. 7 0 7 1 1
    0. 7 0 7 1 1
    0.00000errors3 =0
   0
   0
maxError3 = 0
```
# <span id="page-30-0"></span>**About symmetric matrices**

As already noted, a matrix *A* is symmetric iff it equals its transpose;  $A<sup>T</sup> = A$ . There are some special rules for the eigenvalues and eigenvectors of symmetric matrices:

1. The eigenvalues are always real, not complex.

1. The eigenvectors can be taken to be mutually orthogonal unit vectors. They are the unit vectors along the "principal axes" of the matrix.

Since our example matrix was symmetric, let's check whether Matlab found the right eigenvalues and eigenvectors. The eigenvalues, -1, 0, and 1, are indeed real, check.

```
disp ( ' ' )
disp ('Since matrix S is symmetric, the eigenvectors')
\text{disp}('should have length 1:')% t h e l e n g t h o f t h e v e c t o r s can be computed u s i n g norm
disp('Lengths of the eigenvectors using norm:')
e1Norm=norm( e1 )
e2Norm=norm( e2 )
e3Norm=norm( e3 )
% or dot the vector with itself and take square root
disp ('Lengths of the eigenvectors using dot products:')
sqrt_e1T_Rstar_e1=\sqrt{sqrt(e1*e1)}sqrt_e2T_Star_e2=sqrt ( e2 ' ∗ e2 )
sqrt_e3T_Star_e3=sqrt ( e3 ' ∗ e3 )
% v e c t o r s are o r t h o g o n a l i f t h e i r d o t p r o d uc t i s z e r o
disp ('Since matrix S is symmetric, the eigenvectors')
disp('should be mutually orthogonal (zero dot product):')
e1T_S\text{tar}\_\text{e2}=e1' * e2e2T_Star_e3=e2 * e3
e3T_Star_e1=e3 '* e1
```

```
Since matrix S is symmetric, the eigenvectors
should have length 1:
Lengths of the eigenvectors using norm:
e1Norm = 1e2Norm = 1e3Norm = 1Lengths of the eigenvectors using dot products:
sqrt_ce1T_Star_e1 = 1
sqrt_e2T_Star_e2 = 1sqrt_e3T_Star_e3 = 1Since matrix S is symmetric, the eigenvectors
should be mutually orthogonal (zero dot product):
e1T Star e2 = 0e2T Star e3 = 0e3T_Star_e1 = 0
```
# **ADDITIONAL REMARKS**

In left division, Matlab will examine the matrix and if the matrix has special properties that warrant a special solution procedure, select it. To save Matlab time or force it to use a given procedure, you can use linsolve, which allows you to specify options.

Use of linsolve also allows you to get a (I presume approximate and, for the experts, L1) condition number. That may be of interest for very big systems, as finding  $cond(A)$  may take nontrivially more effort than actually solving the system. But I cannot find info in the Matlab documentation on the actual condition number returned.

If the matrix is "sparse", i.e. it is a big matrix whose elements are almost all zeros, you should create it as a Matlab sparse matrix. This avoids wasting storage to store all these zeros, and wasting computational time to do trivial operations on all these zeros. You can create Matlab sparse matrices with the sparse function. If the matrix is a band matrix, i.e. the nonzero elements are along 45 degree downward diagonals, function spdiags may be a more suitable way to create the sparse matrix.

If not using Matlab, the normal efficient way to solve equations will likely be referred to as "LU decomposition". If you have a band matrix, look for a dedicated LU-decomposition subroutine for those.

<span id="page-32-0"></span>**End lesson 5**